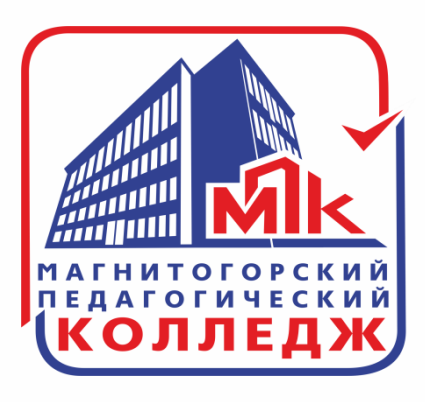

# **РАБОТА C TECTAMU** В СИСТЕМЕ ЮРАЙТ

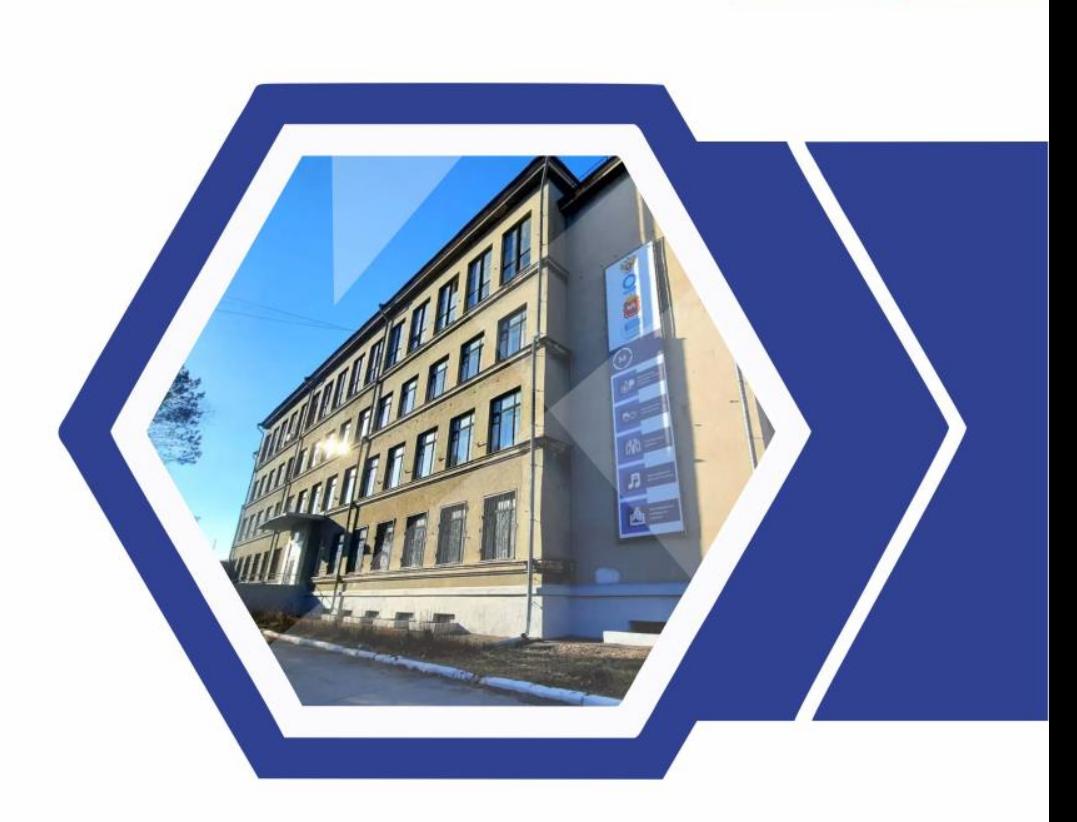

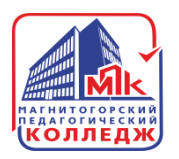

## **КАК НАЙТИ УЧЕБНИКИ С ТЕСТАМИ?**

#### **В «КАТАЛОГЕ» все курсы с тестами выделены в отдельную категорию.**

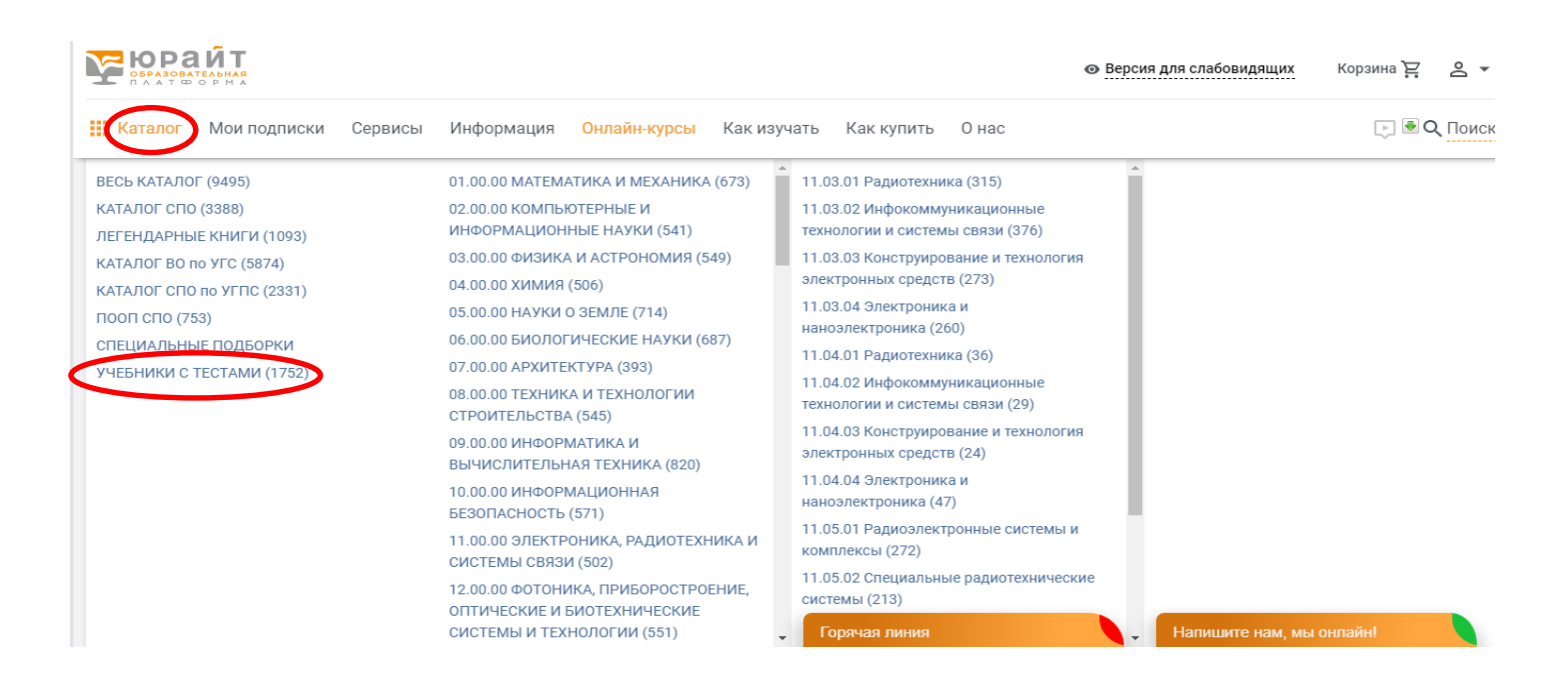

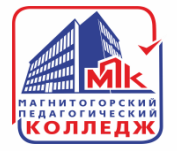

**Так же можно воспользоваться, указав ключевое слово:**

- **строкой поиска,**
- **расширенным поиском,**
- **поиском по дисциплинам.**

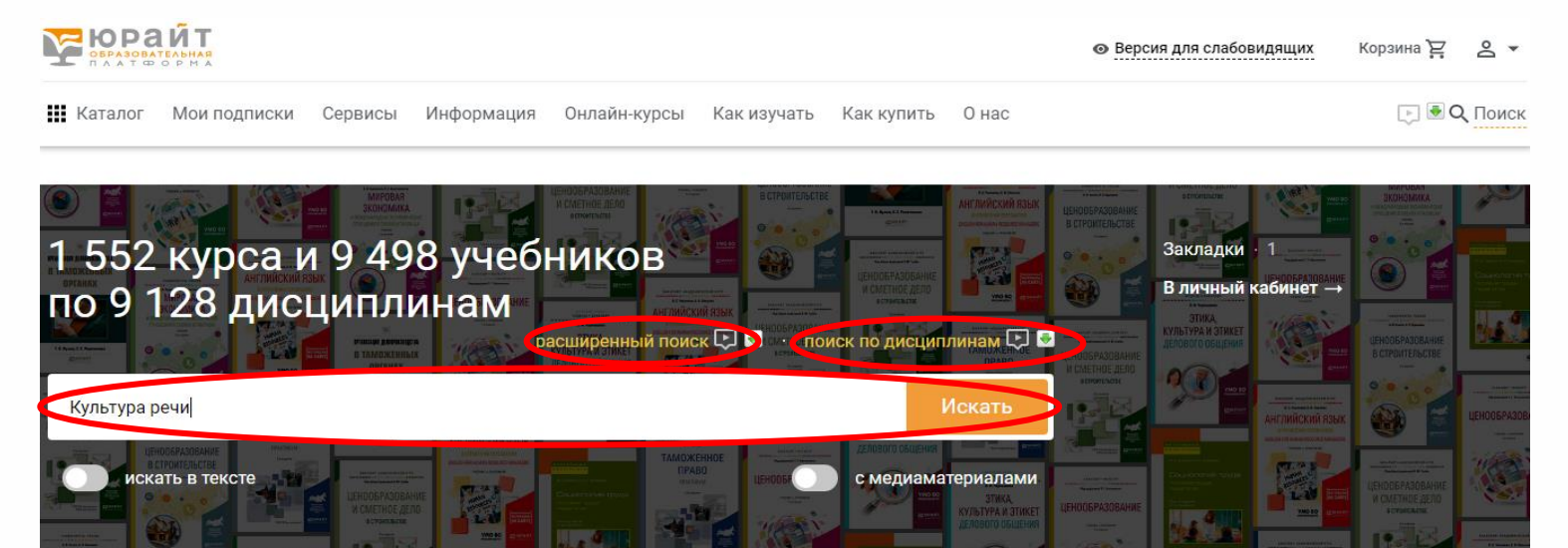

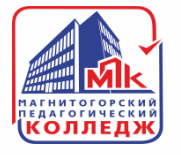

#### **В результатах поиска, в фильтрах слева отмечаем фильтр «ТЕСТЫ». После этого, будут отображаться курсы, содержащие в себе тесты.**

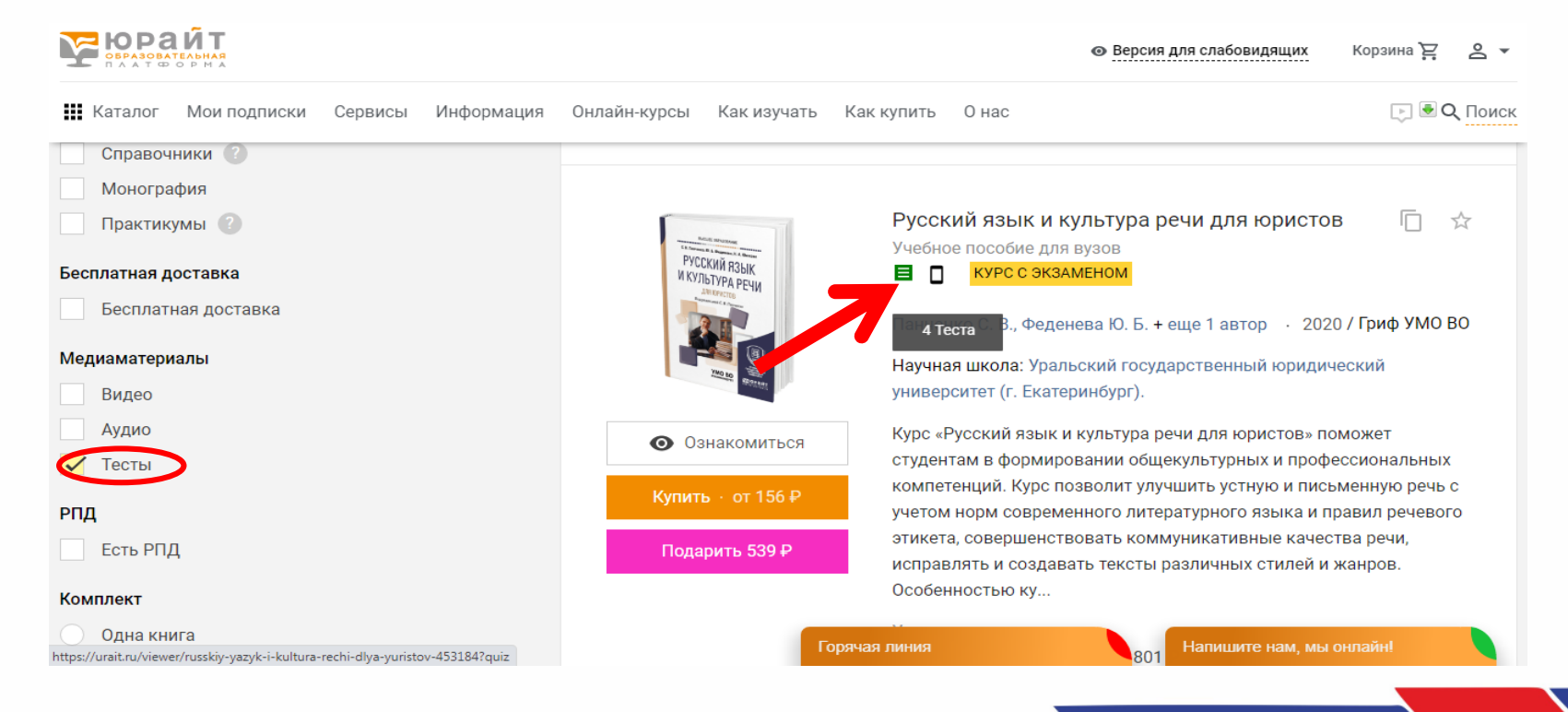

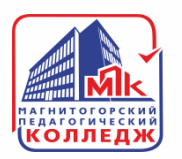

### **Для просмотра тестов необходимо перейти на карточку курса и выбрать вкладку «ТЕСТЫ».**

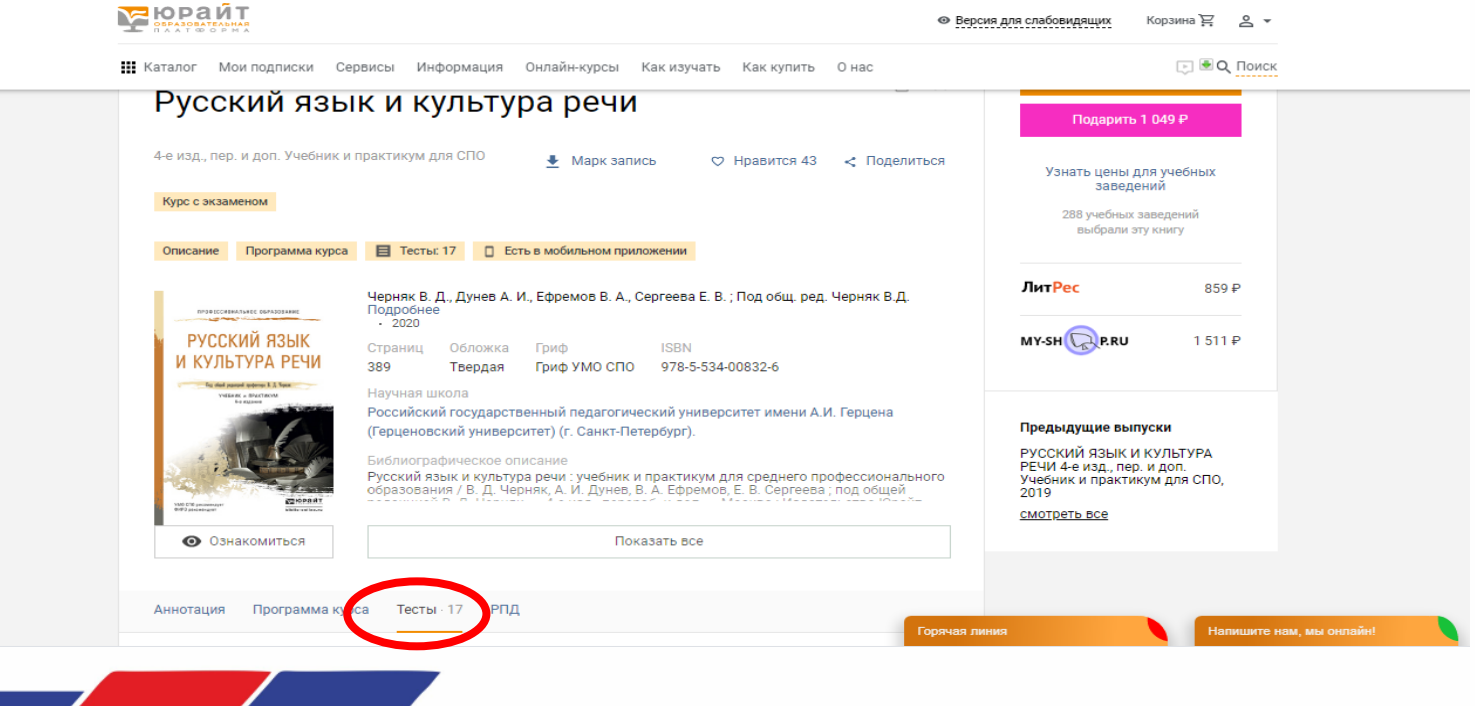

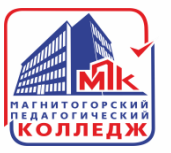

#### **Для прохождения теста преподаватель отправляет обучающимся ссылку на конкретный тест.**

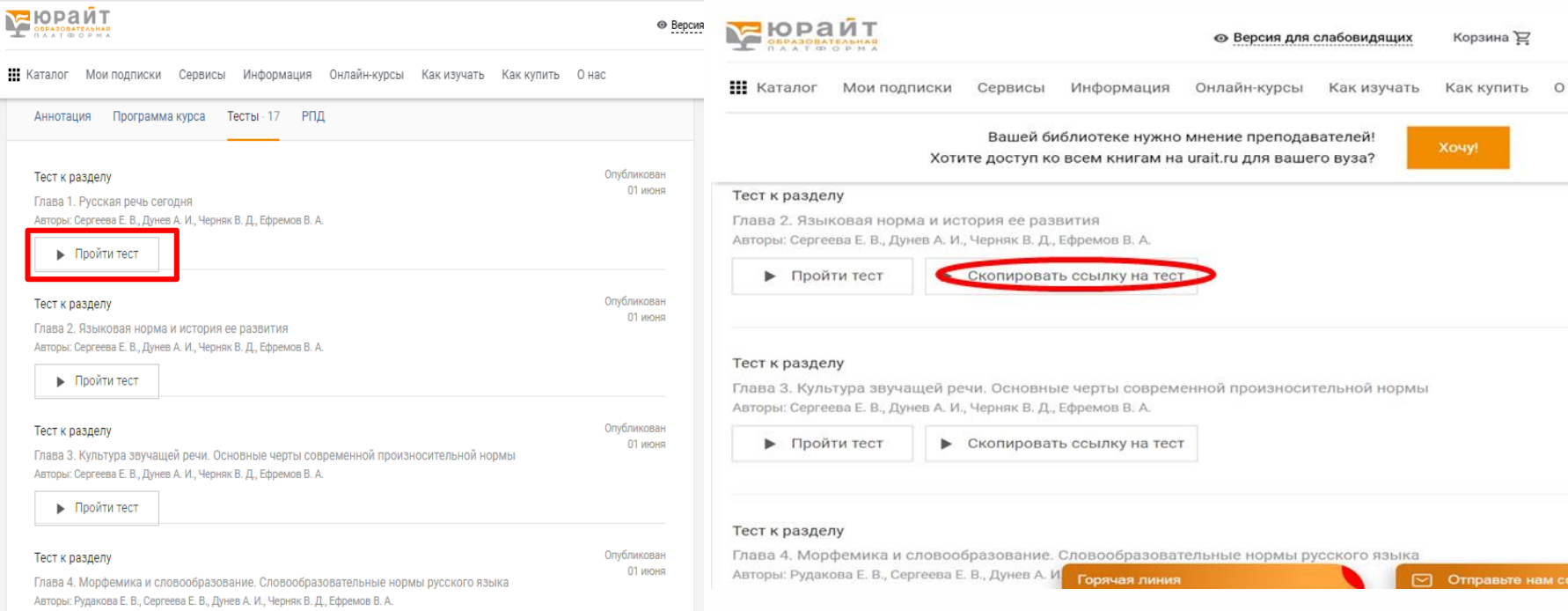

• Пройти тест

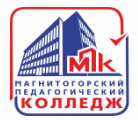

455025, Челябинская область, г. Магнитогорск, ул. имени газеты «Правда», д. 79

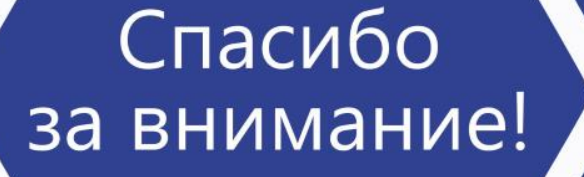

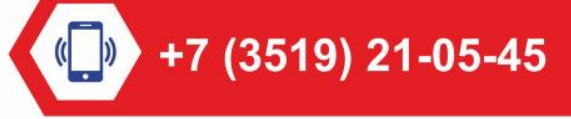

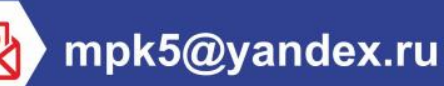

http://магпк.pф//